# HOW TO WATCH DREAMCATCHER OFFERINGS ON YOUR HOME TV

### **1** WIRE FROM COMPUTER

What you need:

- Computer or laptop in the same room as your big TV
- HDMI cable or HDMI adapter (for computers that don't have an HDMI port)

Connect an HDMI cable to the TV\*. HDMI cables are inexpensive online (much higher in retail stores) and come in many lengths. Get one that's long enough for your setup. We recommend monoprice.com for quality inexpensive cables.

Connect the other end of the HDMI cable to your computer's display output. Many modern computers have an HDMI port, but many do not; so buy an HDMI adapter if you need one. Search for "HDMI adapter" plus whatever display port your computer has, such as "USB-C" (newer), "VGA", "DVI", "Thunderbolt" or "DisplayPort". Consult your computer's website or helpline for exactly what to purchase.

The end of an HDMI cable looks like a flattened triangle.

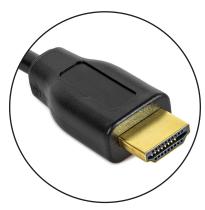

Once your computer is connected to the TV, it will either duplicate your computer's screen (mirroring) or become an extension of the computer's desktop

(dual display), your choice in settings. From your computer, click a link from one of our emails to view our shows on Zoom or YouTube. If the link opens on the computer's screen (i.e., not on the TV), you can drag the opened window over to the TV screen using your mouse.

### 2 WIRELESS APPLE

What you need:

- iPhone, iPad or Mac (2011 or newer)
- Apple TV box

**Apple TV** is a little device that you connect to your TV\* like a cable box. Once connected, you can easily stream videos from your iPhone, iPad or Mac computer... all without wires. The Apple TV costs about \$150 and is by far the easiest way to watch anything from your Apple

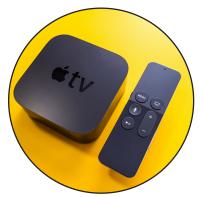

devices on your big TV without using wires. You can buy **Apple TV** at an Apple store or at major retailers like Costco and Best Buy.

# 3 WIRELESS ANDROID

Android smartphone or tablet (e.g., Samsung, Huawei, LG) or Chromebook
Google Chromecast device (also works with Macs! See url listed on page 2.)

**Google Chromecast** is a little device that you connect to your TV\*, just as you would connect a cable box. Once connected, you can easily stream videos from your Android

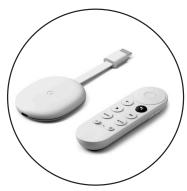

phone wirelessly. Chromecast costs about \$50 and is by far the easiest way to watch anything from an Android device on your big TV without using wires.

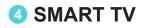

What you need:

• Smart TV connected to the Internet

Most smart TVs have the YouTube app built in, just like the Netflix app. If yours doesn't, you can probably download it into the TV. From the apps or media menu, open YouTube and search for Dreamcatcher Rep. There you can see our **Flip Side improv** shows and other programming.

Many of our plays and readings are performed over Zoom. There is currently no Zoom App available on Smart TVs to get Zoom directly without mirroing as described in sections 1 through 3.

Technical solutions do exist. Search online for a third party app that might work for your exact setup..

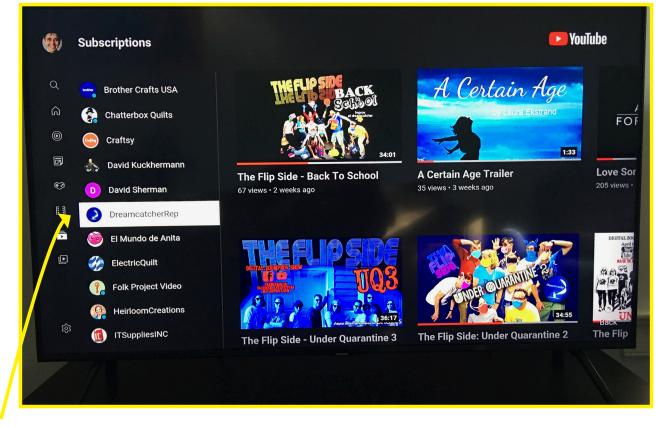

**TIP:** Adding DreamcatcherRep to your subscription list on YouTube at your computer makes it easier to find us each time through your Smart TV YouTube app.

### Subscribe to Dreamcatcher Rep here: https://www.youtube.com/channel/UC8x\_pjWvES59Ye8059I4iTg

**Note:** If your TV has only 1 HDMI port, you can temporarily unplug your cable box to plug in your computer, Apple TV or Chromecast. For a more permanent setup, get an HDMI splitter or switch.

A Few Ways to Mirror iPhone to TV without Apple TV <u>https://airmore.com/mirror-iphone-to-tv-without-apple-tv.html</u> <u>https://setapp.com/how-to/set-up-and-optimize-chromecast-for-mac</u>

### A Guide to Interfaces or Ports on Your Devices and How to Connect It Them You Smart TV

### ( See Single Page Printable Visual Guide on Last Page)

The Smart TV Interconnection guides shows how to connect a computer, laptop, or other device to a Smart TV with an High Definition Media Interface (HDMI). Devices may have one of the following interfaces or ports:

\* HDMI

- \* Universal Serial Bus (USB) Type-C (USB-C)
- \* DisplayPort
- \* Digital Visual Interface (DVI)
- \* Video Graphics Array (VGA)

A device with an HDMI port may be connected to a Smart TV with just a HDMI male to male cable. The gender refers the to gender of the connector. This is the simplest type of connection and is not shown in the guide.

A device with a USB Type-C, USB-C, or Thunderbolt port must use an USB-C male to HDMI female adapter plus a HDMI male-to-male cable. USB-C ports are most common on smart phones, tablets, and modern laptops.

A device with a DisplayPort must use an active DisplayPort male to HDMI female adapter and plus a HDMI male-to-male cable. DisplayPorts are common on computer docks, graphic cards, and some workstations. There is also a dual-mode DisplayPort that is labeled DP++. A DP++ port uses a passive DP++ male to HDMI female adapter and a HDMI male-to-male cable.

A device with a DVI port must use the appropriate DVI male to female HDMI adapter and a HDMI male-to-male cable. DVI ports have the following configurations: DVI-I (integrated) single-link and dual-link, and DVI-D (digital) single-link and dual link. DVI-I/D ports are most common on older graphics cards.

A device with a VGA port must use a VGA male to HDMI female adapter and a HDMI male-tomale cable. A VGA to HDMI adapter also has connections to the audio output port and a USB port to power the adapter. VGA ports a found on old computers and laptops.

Cables and adapters are available in a variety of performance grades and should be selected to match the highest capabilities of your device and Smart TV. The performance of the device and Smart TV can be found in the respective user manuals. The table in the guide provides the minimum level of performance for common resolutions with a 60 Hz refresh rate.

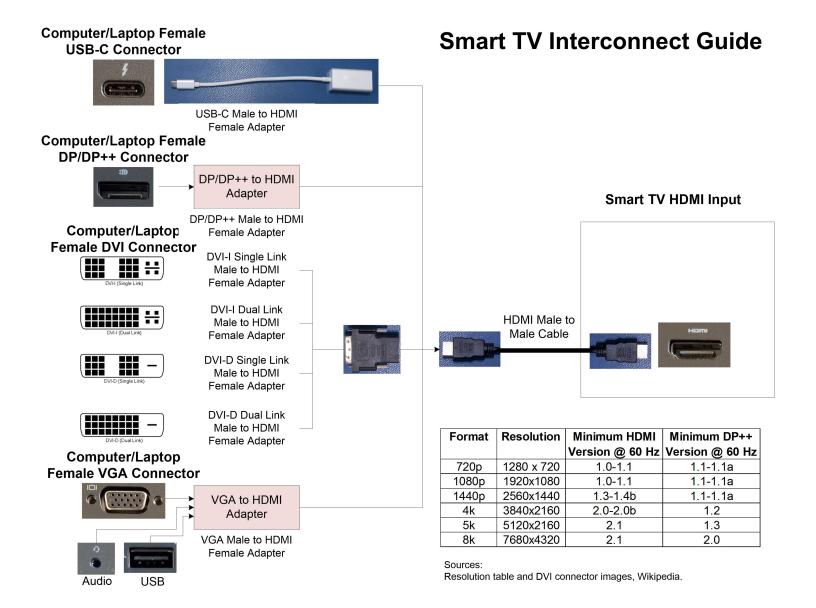

#### WWW.DREAMCATCHERREP.COM